# Сбросить сайта

#### Подключиться к базе данных

Открыть сайт myadmin.jino.ru/

#### Открыть личный кабинет

Состоит в клубе с: 1591342302 Сайт: z26.z-go.ru **FTP Логин: 9172350836\_z26 Пароль:** MySQL[БД] Имя БД: 9172350836\_z26 Логин: 046446404\_z26 Пароль: Изменить пароль

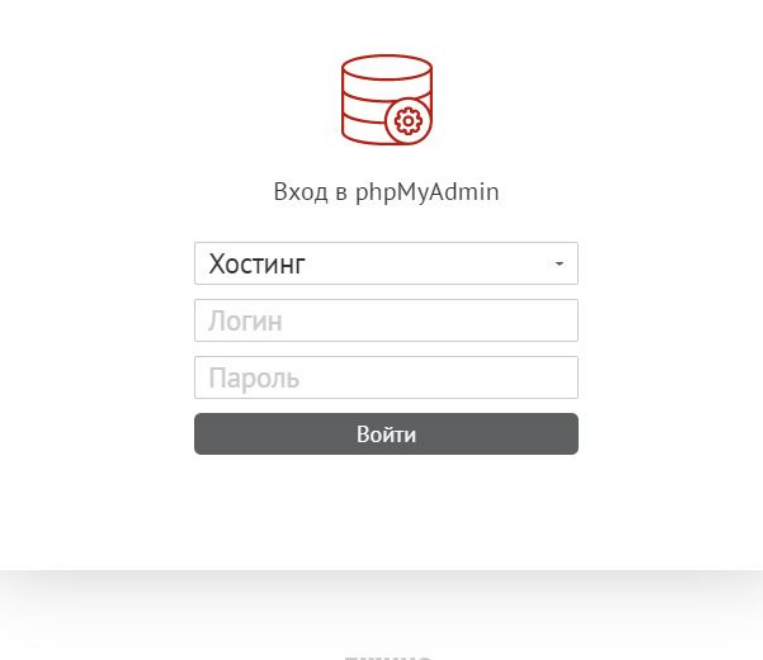

ДЖИНО

Ввести данные с личного кабинета

#### СУБД MySQL

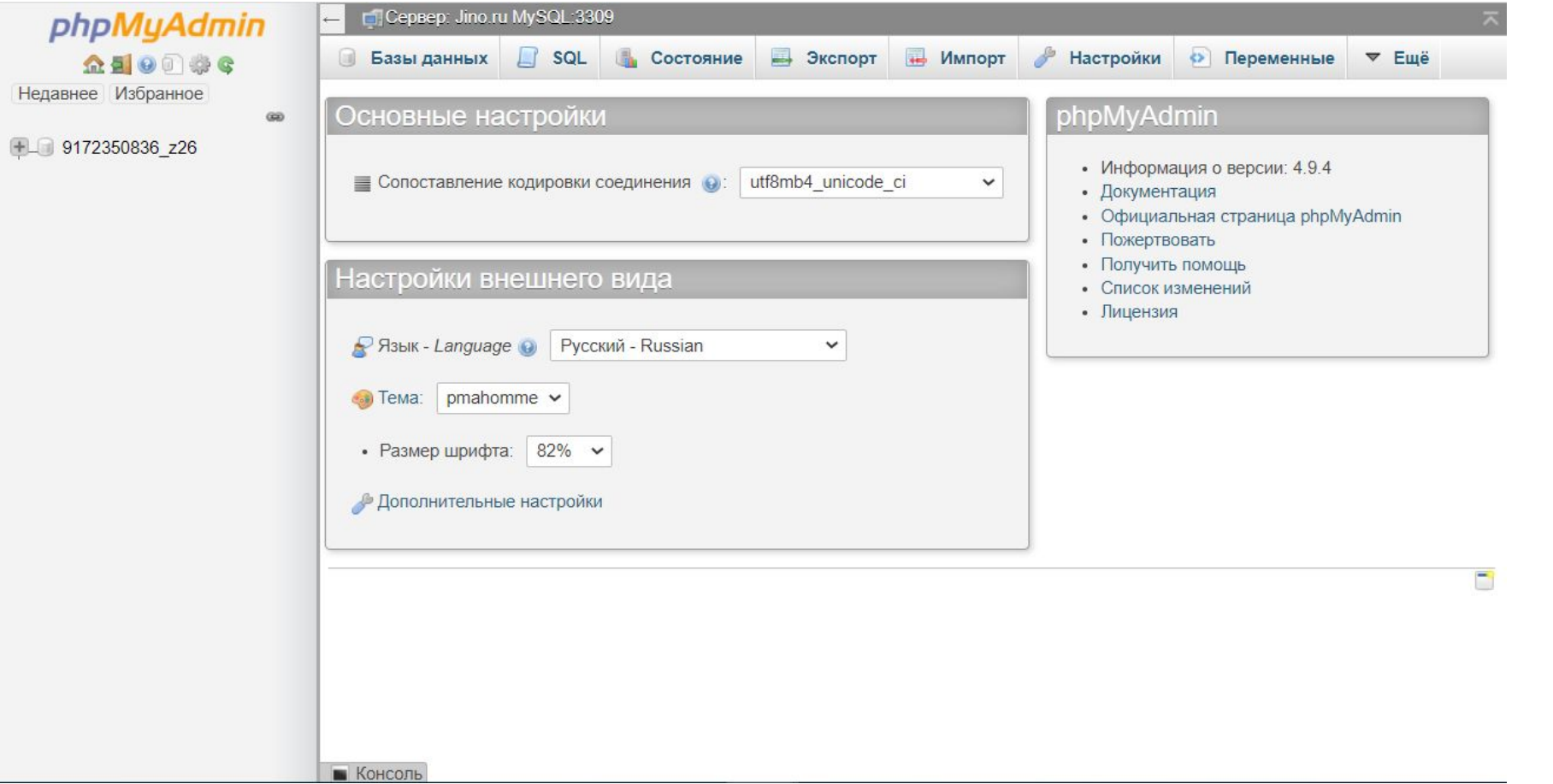

## Нажать на БД

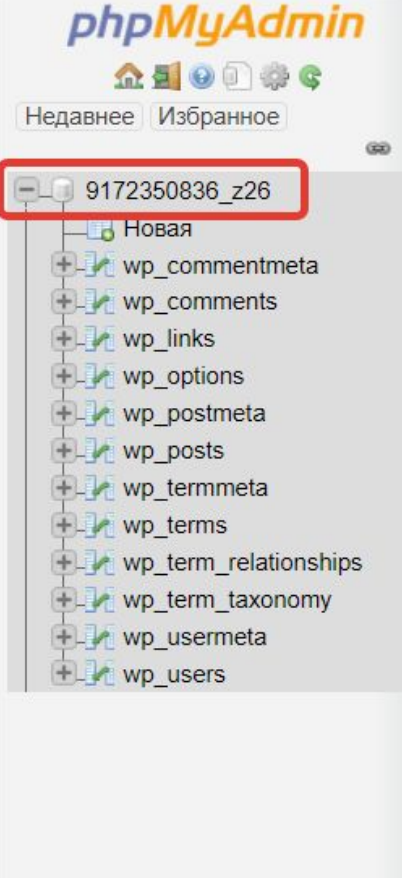

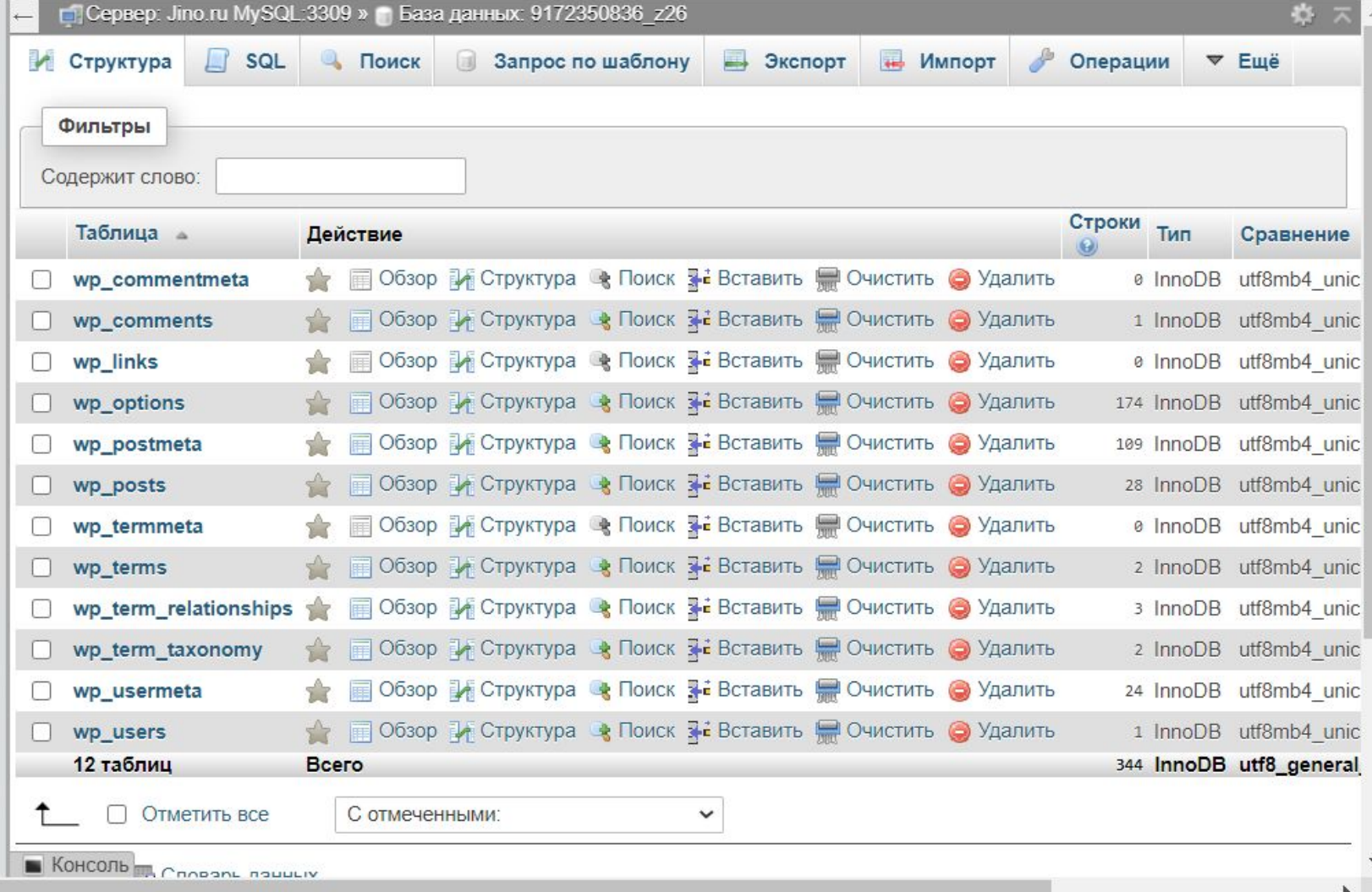

#### Отметить все таблицы

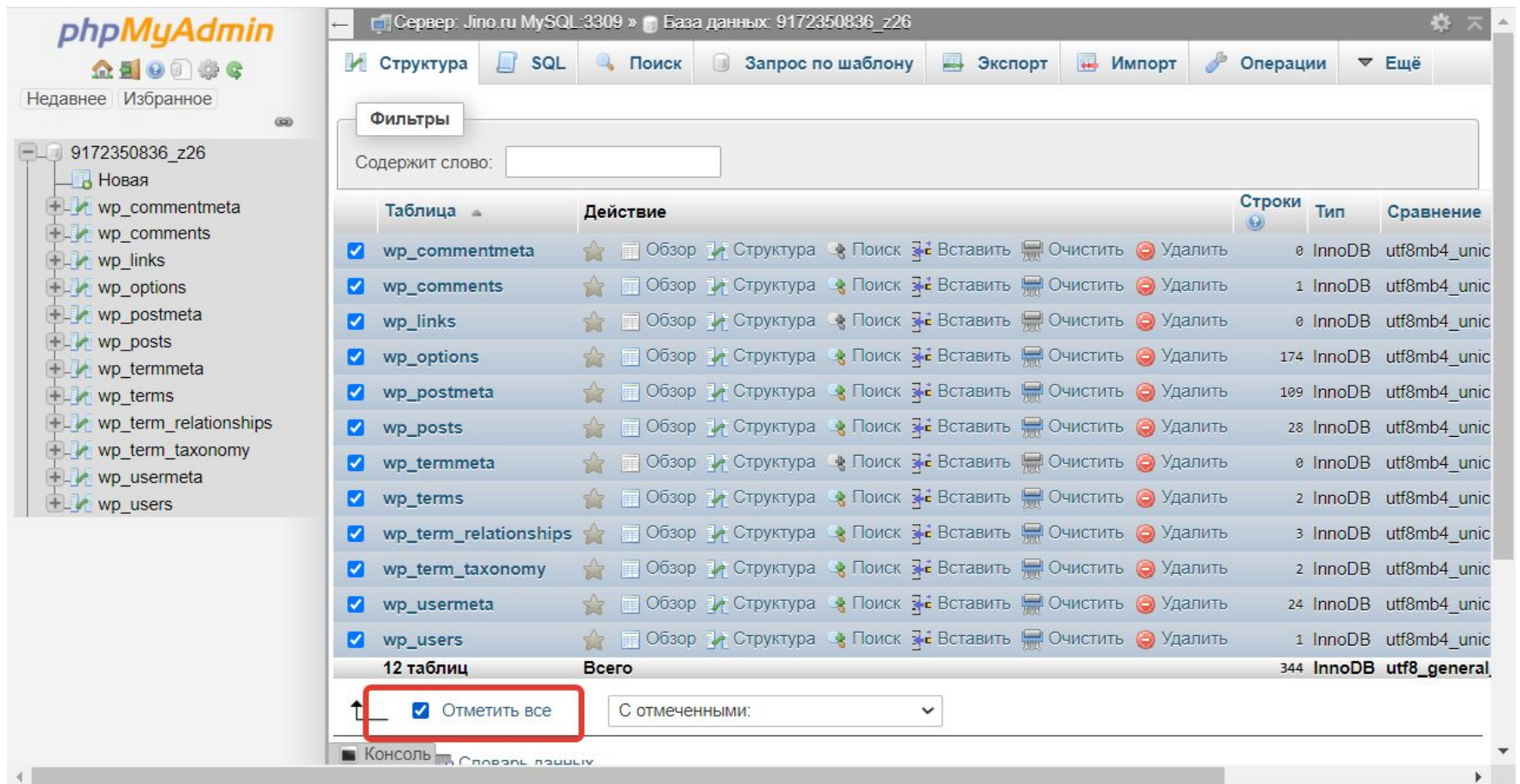

#### Раскрыть список действий и нажать удалить

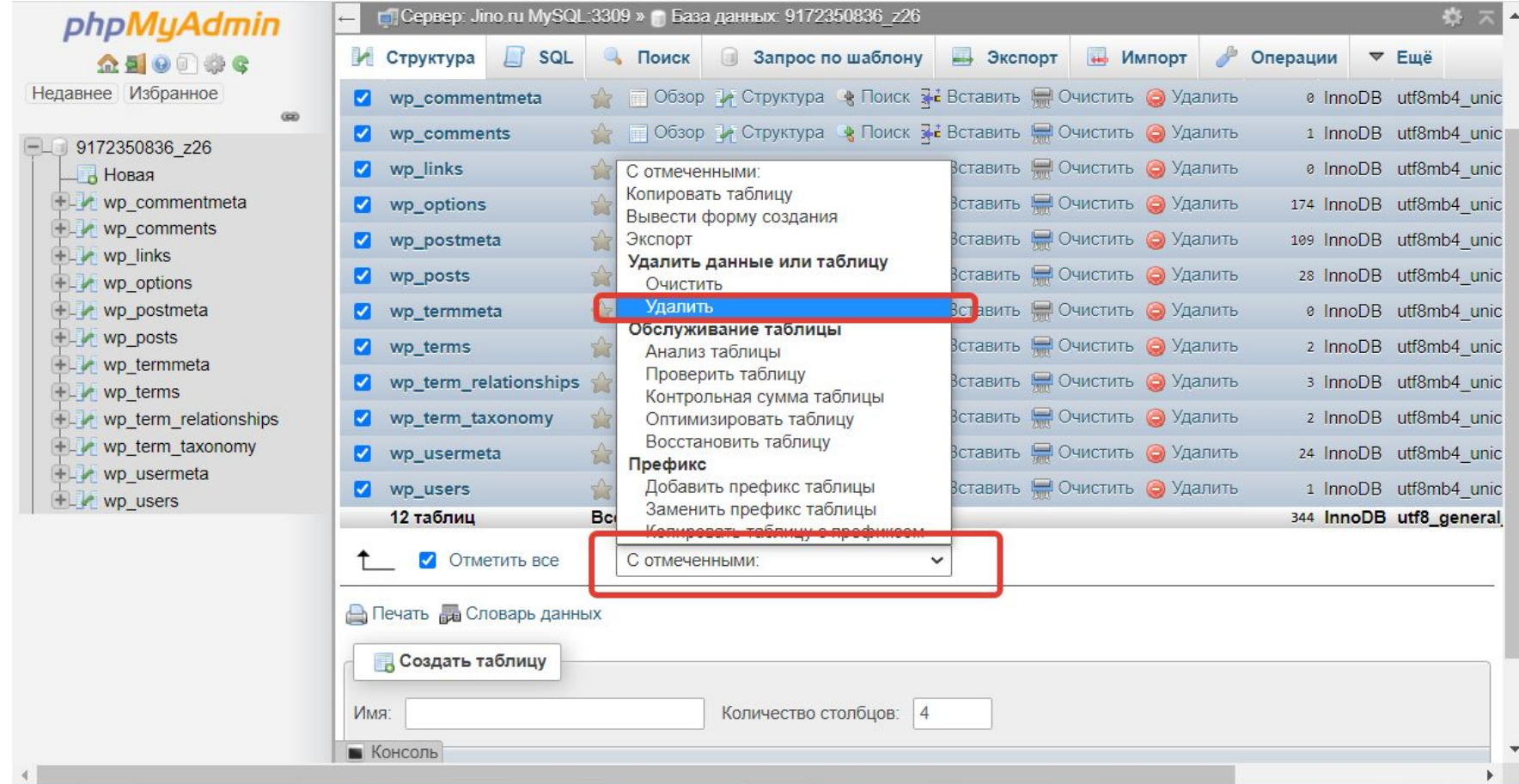

## Подтвердить действие

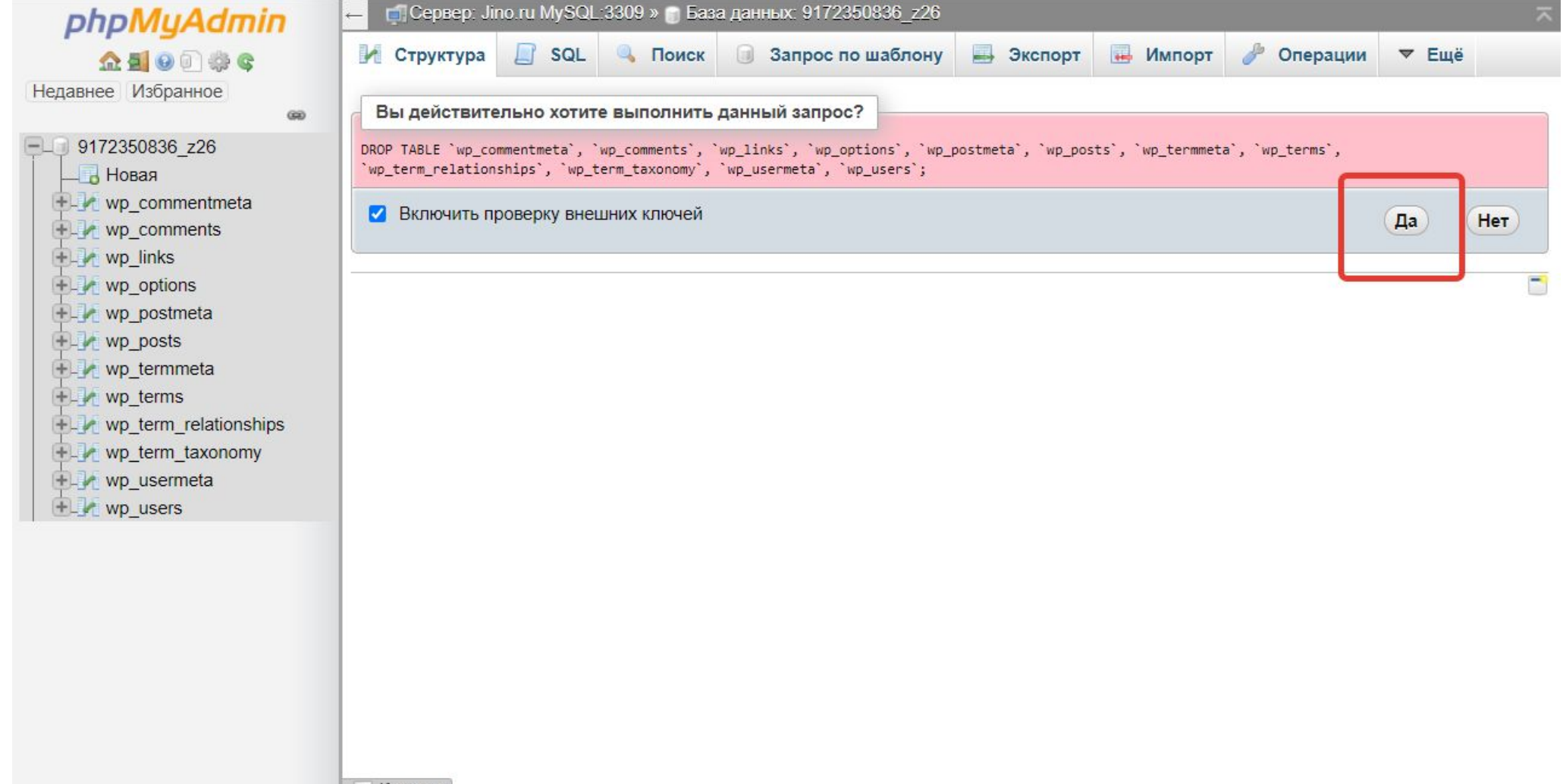